*With our EHR conversion to Meditech, our patients will need to create a new Patient Portal account to access their provider, medical records, view test results, and more.* 

Register for a *NEW Patient Portal Account* by following the steps below! Should you need assistance, please do not hesitate to call us at (970) 878 - 5047.

PIONEERS

- 1. Visit the Patient Portal login page: <https://pioneershospitalportal.meditech.cloud/pmd1>
- 2. Select the **Create Account** tab
- 3. Enter the required information in each prompt seen on the screen. **The information you enter here MUST match what we have on file at Pioneers Medical Center.**
- 4. A successful entry on the Create Account page will trigger an automated email sent to the address you entered on the page.
- 5. Check your email and look for the **enrollment link,** which will redirect you to the page where you choose your secure Username, Password, and Security Question.
- 6. The final step is to **read** and **agree** to the **User Agreement.**
- 7. The screen will then redirect to the Patient Portal homepage.
- 8. You can now log-in to your new account and view information related to your medical record.

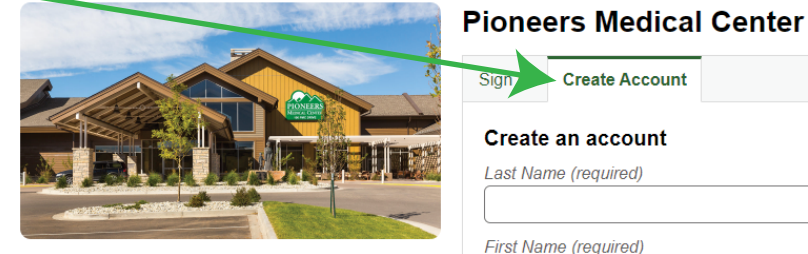

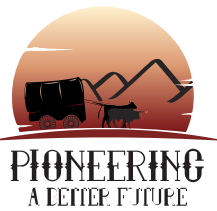

**MEDITECH** 

EXPA

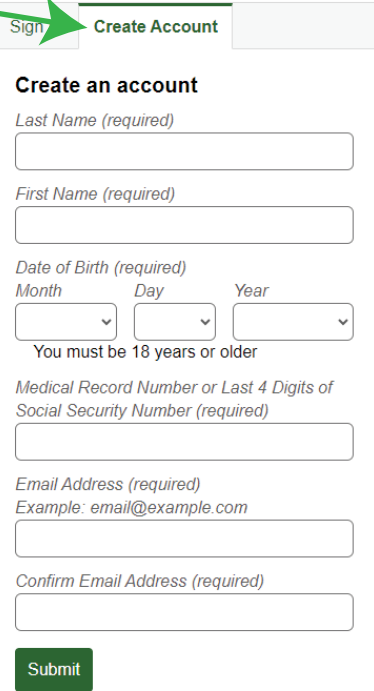

*Have questions or need help? Please contact us: (970) 878-5047*